**الوحدة 2 التنقل بأمان**

**الدرس 2**

## **وصف الدرس**

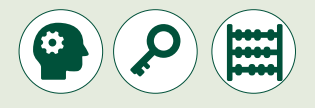

الغـرض العـام مـن هـذا الـدرس هـو أن يتعلـم الطلبـة برمجـة الروبـوت لتجنـب العوائـق باسـتخدام مستشـعر الموجـات فـوق الصوتيـة واكتشـاف وجـود اللـون األسـود باسـتخدام مستشـعر اللـون.

#### **ما سيتعلمه الطالب**

 بناء خوارزميات واختبار مخططات التدفق لتعامل الروبوت مع البيئات المتغيرة.

> برمجة الروبوت لاتخاذ القرارات وتجاوز العوائق باستخدام المستشعرات.

## **نتاجات التعلم**

 [كيفية استخدام اللبنات البرمجية وأجهزة االستشعار للتحكم في حركة الروبوت.](https://ruaad.com/)

## **المصطلحات**

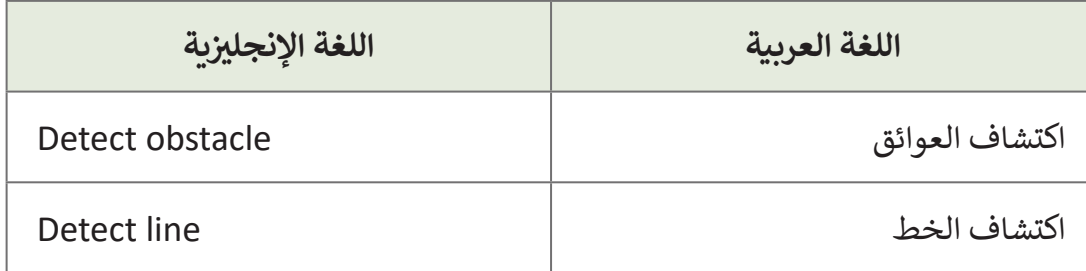

## **التحديات المتوقعة**

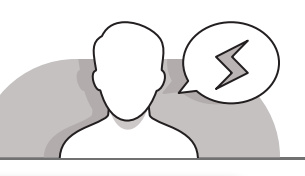

- 
- قـد يواجـه الطلبـة صعوبـات فـي فهـم كيفيـة عمـل المستشـعر بالموجـات فـوق الصوتيـة وكيفيـة قياسـه للمسـافة. اشـرح لهـم بـأن ً نقـوم المستشـعر فـوق الصوتـي يعمـل وفـق شـرط محـدد، فمثـا باختيـار إيقـاف التحـرك لألمـام عنـد اكتشـاف المستشـعر فـوق ًالصوتي عائقًا أقرب من 20 سم.
- قـد يقـوم بعـض الطلبـة بتركيـب مستشـعر اللـون بطريقـة خطـأ ممـا يـؤدي إلـى عـدم القـدرة علـى اكتشـاف اللـون بطريقـة صحيحة. اشـرح لهم بأن مستشـعر اللـون حسـاس جـدًا. ً
- قـد يواجـه بعـض الطلبـة صعوبـات أثنـاء اسـتخدام مستشـعر اللـون بسـبب وجودهـم بالقـرب من مستشـعر اللّون مما يؤدي لوجود الظل، مسببًا أخطاء في الكشف عن اللّون. يمكن أن ֧<u>֓</u>֖֚֓ يحدث ذلك بسبب ظلال الأيدي أيضًا.

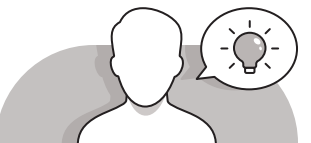

## **التمهيد**

- قـدم الغـرض مـن هـذا الـدرس مـن خـال إثـارة اهتمـام الطلبـة حـول اكتشـاف العوائـق ووجـود الخطـوط.
	- > ابدأ بطرح بعض الأسئلة مثل:
	- ً• هـل يمكنك التفكير في كيفية جعـل روبوتك ذاتي القيادة تمامًا؟ كيف يمكن تحقيق ذلك؟
		- كيف تعتقد أن بإمكانك الدمج بين هذين المستشعرين؟
- اطلـب مـن الطلبـة فتـح **Mindstorms** واالنتقـال إلـى عـرض المنفـذ، ثـم محاولـة وضـع ًأيديهم أمـام الروبوت. بشكل أكثـر تحديدًا، اطلب منهم فتح راحـة يدهـم وتحريكها أمـام مستشـعر الموجات فـوق الصوتية. ثم اطلب منهم محاولة تحربك أيديهم أبعد وأقرب مرة أخرى أمام المستشـعر. اسـألهم مـاذا يلاحظـون في قياس مستشـعر الموجـات فـوق الصوتية عندما يقومون بذلك.
- > سيكون من الأسهل على الطلبة أن يدركوا من خلال لعبة كيف يعمل مستشعر الموجات فـوق الصوتيـة. اسـألهم إذا كان بإمكانهـم تحريـك أيديهـم علـى مسـافة 10 سـم ثـم علـى مسـافة متـر واحـد مـن المستشـعر. اقتـرح عليهـم رفـع الروبـوت برفـق ومحاولـة قيـاس ارتفاعهـم.

**المستوى السابع**

**3**

**5**

**2**

**2 الوحدة**

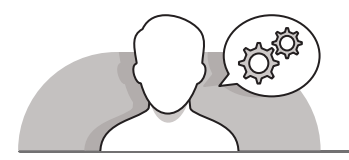

## **التلميحات الخاصة بالتنفيذ**

- اسـتخدم اسـتراتيجية التعليـم المباشـر لحـث الطلبـة علـى اتبـاع إرشـادات كتـاب الطالـب .<br>للتعرف على أي منفذ يُستخدم لتوصيل المستشعرين، و اشرح لهم بأن الرقم الذي يتصل بـه كل مستشـعر هـو الرقـم نفسـه المسـتخدم فـي اللبنـات البرمجيـة.
- اشـرح للطلبـة أنـه مـن المهـم عنـد اسـتخدام سـلك لتوصيـل المستشـعر بوحـدة تحكـم الروبـوت، أن يتـم توصيلـه بطريقـة ال تجعـل السـلك يلتـف علـى العجـات.
- ً> أبلغ الطلبة أن مستشـعر اللـون يكتشف اللـون عـن طريق إرسـال الضـوء واعتمـادًا على الظل المنعكـس الـذي يتـم اسـتقباله يتـم التعـرف علـى اللـون.
- َ> الطريقة المقترحة للطلبة لتعريفهم بعمل المستشـعِرَين هي إنشـاء برنامج بسـيط واختبار ֧֖֖֖֖֖֖֖֖֖֖֖֪֖֖֪֖֖֖֖֪֪֪֪֪֪֚֚֚֚֚֚֚֚֚֚֚֚֚֚֚֚֚֚֚֚֚֝֬֟֓֓֞֓֓֓֞֓֝֓֓֞֓֞֓֝֓֓֝֓֞֓֝֬֓֓֞֬֝֓֓֝֓֞֬֝֓֝֬֝֓֞֝֝֬֝֓֝֝֬֝֝֬֝֝֝֝֝֝֝ المستشـعرات، فمثلا، لاستخدام مستشـعر الموجـات فـوق الصوتية يجب أن يتحرك الروبوت للأمام وعند وجود عائق أمامه فإنه سيتوقف. يمكن القيام بنفس الأمر لمستشعر ٍ اللـون، ولكنـه سـيتوقف عنـد اكتشـافه لخـط أسـود.
- ً> اعرض للطالب في بداية الدرس نموذجاً لروبوت يتحرك على خريطة شارع بحيث يلتف باتجـاه اليميـن عنـد وجـود حاجـز و يتوقـف عنـد المـرور فـوق الخـط األسـود.

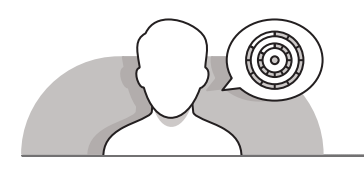

## **اس� <sup>ت</sup> اتيجيات غلق الدرس**

في نهاية الدرس تأكد من تحقيق الطلبة لجميع أهداف الدرس وتقييم معرفتهم من خلال أسـئلة عـلى سـبيل المثـال لا الحـصر:

 هل تستطيع أن تتذكر:

- كيف تعمل لبنة **Switch**( التبديل(؟
- كيف يمكننا استخدام مستشعر األلوان في لبنة **Loop**( التكرار(؟
	- كيف تختار لون الكشف عند استخدام مستشعر األلوان؟
- كيف تختار رمز المقارنة عند استخدام مستشعر الموجات فوق الصوتية؟
	- ذكر الطلبة بالمصطلحات الهامة وكررها معهم.
- > يمكنك الاستعانة بتدريبات الكتاب ضمن الاستراتيجيات التي ستستخدمها لإغلاق الـدرس.

#### **تلميح:**

يمكنك العثور على صورتي الخلفية للفيديو باسم \_G7A\_U2\_Upload\_Background ت .<br>Image في المجلد باسم Upload\_Image الموجـود في الفئة Video Robotics .Alternative Tools

G7A\_U2\_Upload\_Background\_Image\_intro\_ باسـم صورتـان لديـك يوجـد G7A\_U2\_Upload\_Background\_Image\_intro\_Map\_ و Map\_Big\_Size .Small\_Size

[الصورتـان متماثلتـان ولكـن بحجـم مختلـف، سـتحتاج إىل واحـدة فقـط لتقـوم بتحميلهـا.](https://ruaad.com/)  تيمكنـك اسـتخدام الصـورة الـ� ي تناسـبك بشـكل أفضـل عـى الجهـاز الـذي تسـتخدمه.

## **التدريبات المق� <sup>ت</sup> حة لغلق الدرس**

يمكنك استخدام التمرين الخامس في هذه الصفحة كاستراتيجية لإنهاء الدرس والتأكد من فهم الطالب لكيفية تطبيق أهـداف الـدرس.

الصف السابع | الفصل األول| كتاب الطالب | صفحة 128

## **الفروق الفردية**

## **تمارين إضافية للطلبة ذوي التحصيل المرتفع**

بعد الانتهاء من التمرين الثالث في الدرس، اطلب من الطلبة:

< اسـتخدام مستشـعر الموجـات فـوق الصوتيـة للتحقـق ممـا إذا كانـت هنـاك عائـق (سـيارة) أمـام الروبـوت الخـاص بـك عندمـا تتحـول إشـارة المـرور إلى اللـون الأخـضر.

> إذا لـم يكـن هنـاك عائـق أمامـك، فسـيقوم الروبـوت بإطفـاء أضـواءه والتحـرك لألمـام. خـاف ذلك، فإن الروبوت سينتظر لمدة ثانيتين إذا ًستمر العائق في البقاء ثابتًا أمامه فسيومض<br>مسيومض .<br>أضواءه حتى يتحرك العائق ثم يطفئ الأضواء وبتحرك إلى الأمام.

الإجابة المقترحة لهذا التدربب ي المستند 2\_2\_7\_QA ف موجودة � .Extra\_Exercise\_3 باسـم

**تلميح:**

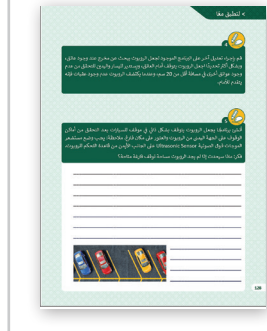

**5**

**2**

## **اإلجابات النموذجية للتدريبات:**

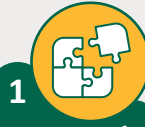

**المستوى السابع**

ت أكتب الخوارزمية ال� [ي تمكن الروبوت من القيام بالمهام أدناه، ثم ارسم المخطط](https://ruaad.com/)  .<br>الانسيابي الذي يمثل تلك الخوارزمية.

> يتقدم إلى الأمام بقوة 60%.

> يلتف إلى اليمين عند وجود عائق أمامه على مسافة أقل من 20 سنتميتر.

< يتوقف عن الحركة عند المرور فوق خط أحمر.

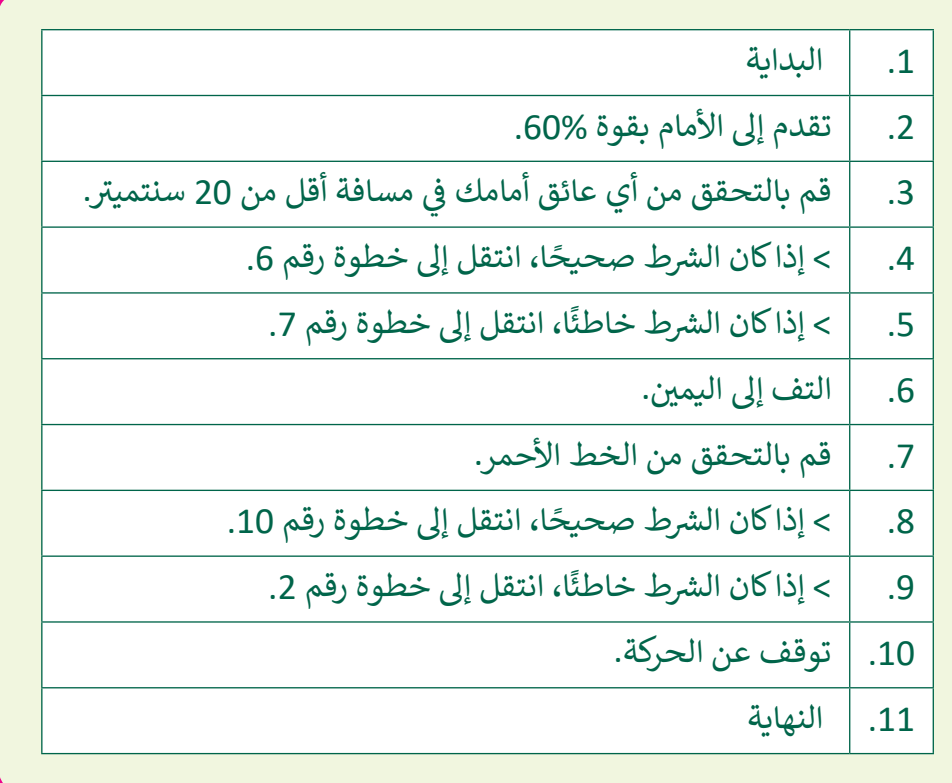

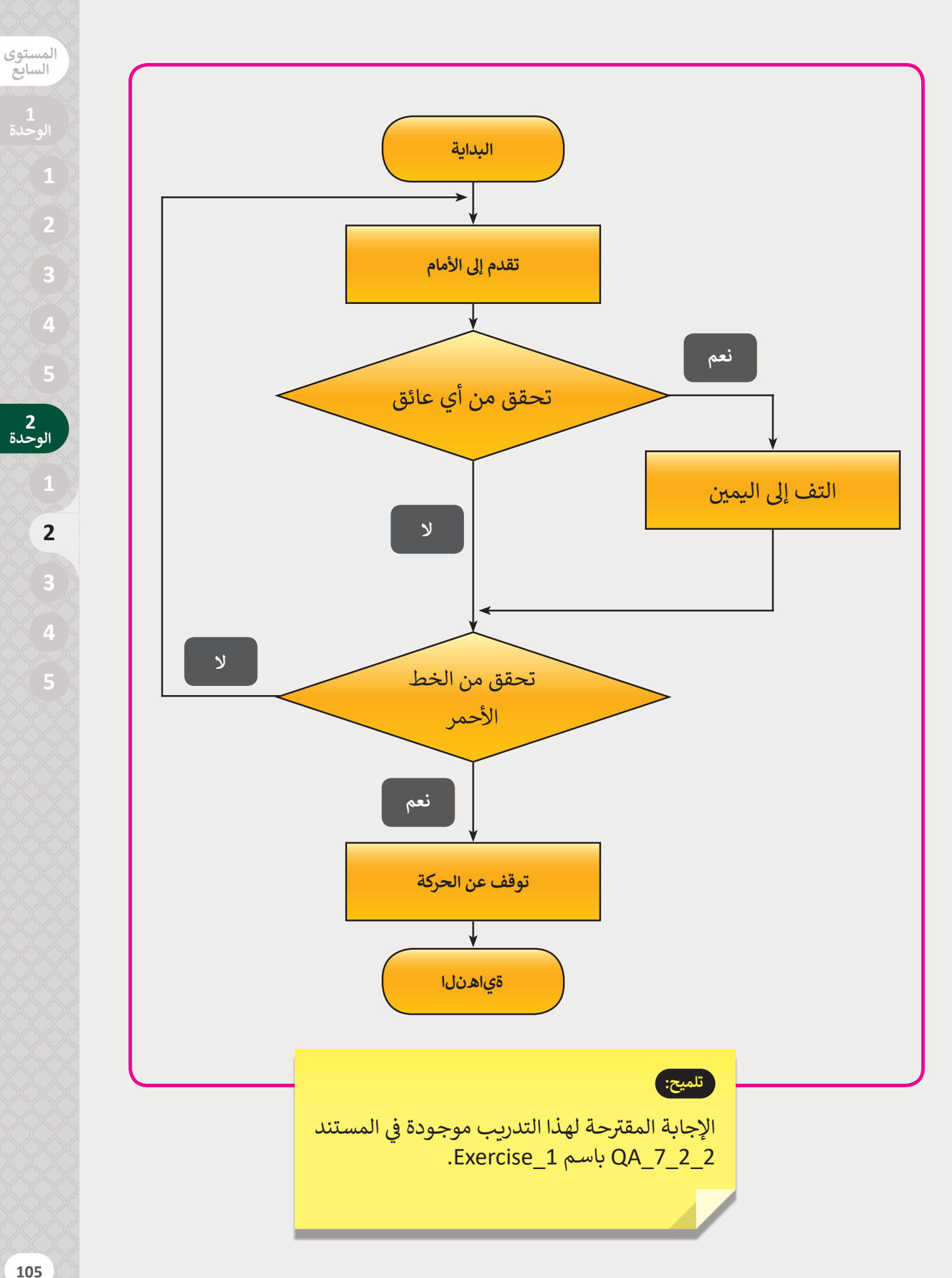

ًأنشئ برنامجًا يجعل الروبوت يضيء بألوان مختلفة بحيث: ش

**2**

> عندما يمر الروبوت فوق الخط الأخضر يضيء باللون الأخضر.

> عندما يمر الروبوت فوق الخط البرتقالي يضيء باللون البرتقالي.

> عندما يمر الروبوت فوق الخط الأحمر يضيء باللون الأحمر.

[< عندما يمر الروبوت فوق الخط األسود يجب أن يتوقف عن الحركة.](https://ruaad.com/)

**تلميح:** الإجابة المقترحة لهذا التدريب موجودة في المستند Exercise\_2 باسـم QA\_7\_2\_2

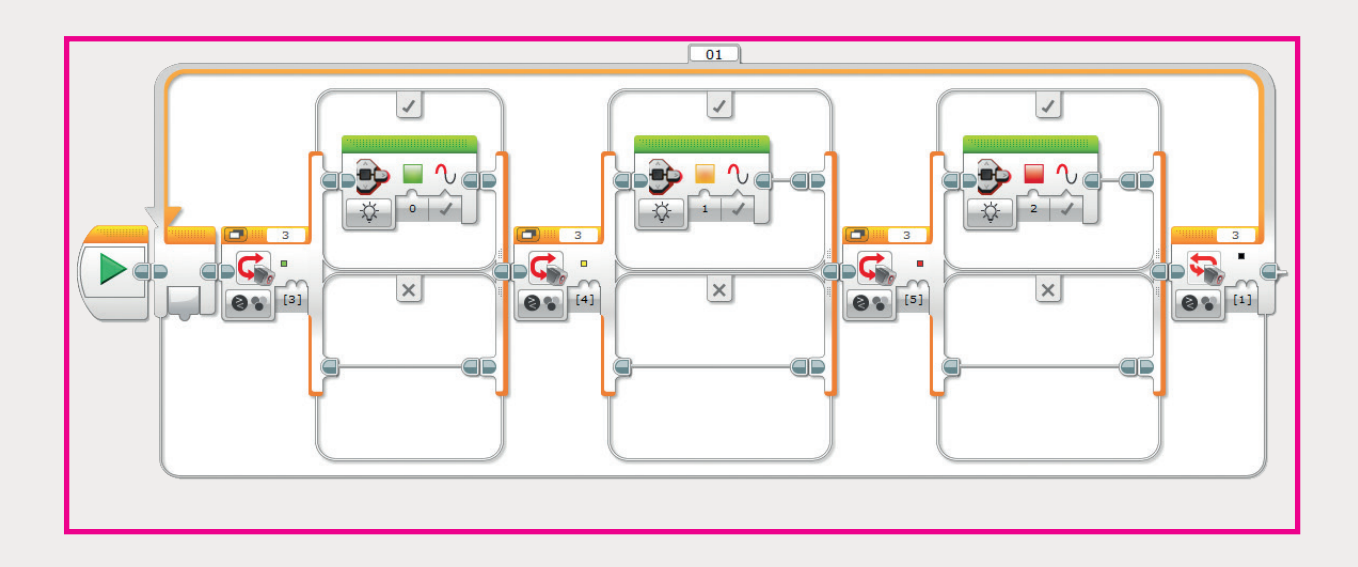

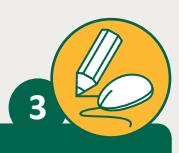

**تلميح:**

استنادًا إلى البرنامج الذي قمت بإنشائه في هذا الدرس ، قم بإجراء التغييرات المناسبة **ا** ًلجعل الروبوت يبقى بدون حركة في البداية عند النقطة A وامضًا أُضواءه أمام إشارة المرور الحمـراء، ثـم يقـوم الروبـوت بإطفـاء أضوائـه و التحـرك عنـد تحـول ضـوء اإلشـارة إىل اللـون الأخضر .

[مالحظـة: يتـم توجيـه مستشـعر اللـون لألسـفل، لـذا يجـب عليـك أن تقـوم بطباعـة بطاقـة حمـراء](https://ruaad.com/)  وبطاقة خضراء وتمريرهما أمام مستشعر الروبوت من أجل محاكاة تغير إشارة المرور.

# الإجابة المقترحة لهذا التدربب ي المسـتند 2\_2\_7\_QA ف موجـودة � باسـم 3\_Exercise. ⊕  $\overline{\phantom{0}}$  $\overline{\mathbf{x}}$  $\Box \left\{ \frac{9}{4} \right.$  $\overline{\phantom{a}}$  $\overline{\phantom{a}}$

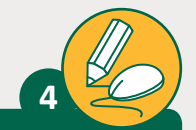

**المستوى السابع**

قم بإجراء تعديل آخر على البرنامج الموجود لجعل الروبوت يبحث عن مخرج عند وجود عائق، وبشكل أكثر تحديدًا اجعل الروبوت يتوقف أمام العائق، ويستدير لليسار واليمين للتحقق ًمن عدم وجود عوائق أخرى في مسافة أقل من 20 سم، وعندما يكتشف الروبوت عدم وجود عقبات فإنه يتقدم لألمام.

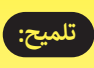

الإجابة المقترحة لهذا التدربب ي المسـتند 2\_2\_7\_QA ف موجـودة � باسـم 4\_Exercise.

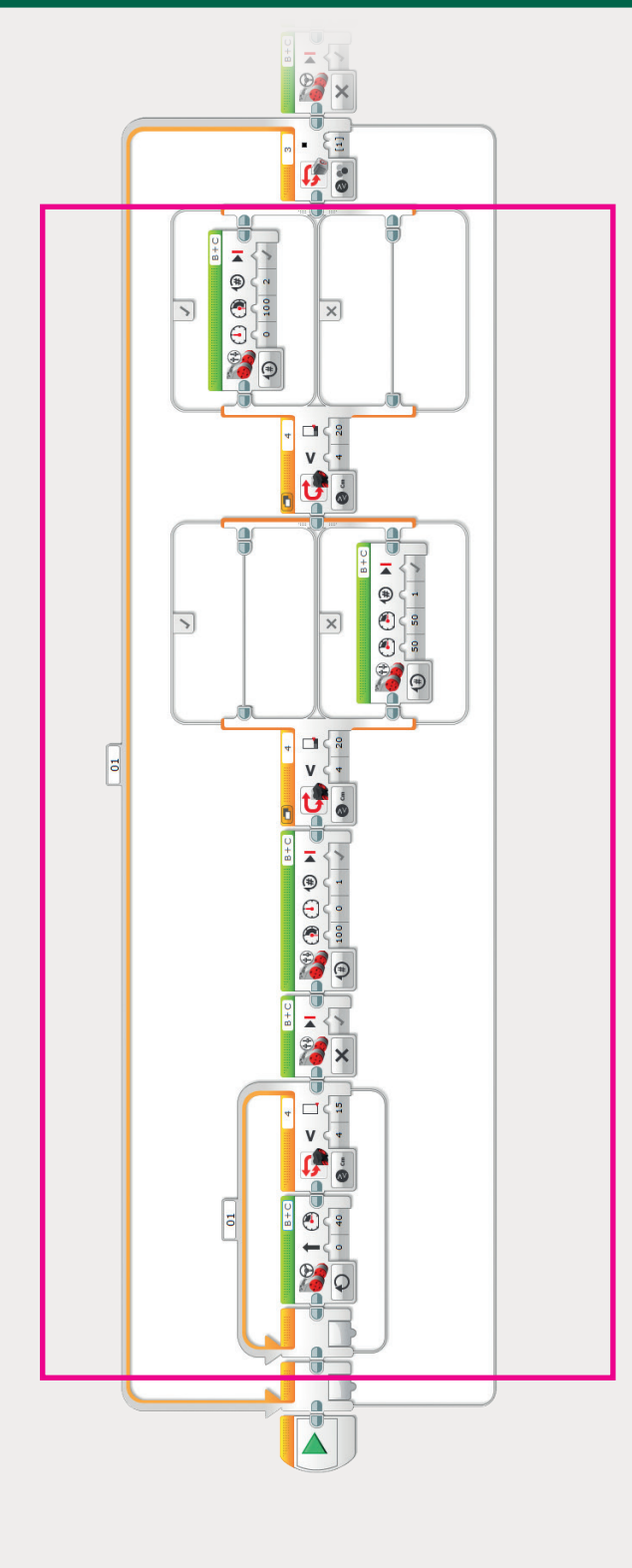

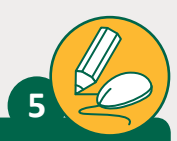

.<br>أنشئ برنامجًا يجعل الروبوت يتوقف بشكل ذاتي في موقف للسيارات بعد التحقق من أماكن ت ًشنالوقوف على الجهة اليمني من الروبوت والعثور على مكان فارغ. ملاحظة: يجب وضع مستشعر الموجات فوق الصوتية Sensor Ultrasonic عىل الجانب األيمن من قاعدة التحكم للروبوت.

فكر: ماذا سيحدث إذا لم يجد الروبوت مساحة توقف فارغة متاحة؟

إذا لـم يجـد الروبـوت مسـاحة حـرة لالصطفـاف، فبإمكانـه االنتظـار لمـدة 5 دقائـق. ثـم يمكنـه االسـتدارة بمقـدار 180 درجـة والقيـام بالبحـث عـن مخـرج مـرة أخـرى ولكـن هـذه المـرة إىل الجهـة اليـرى.

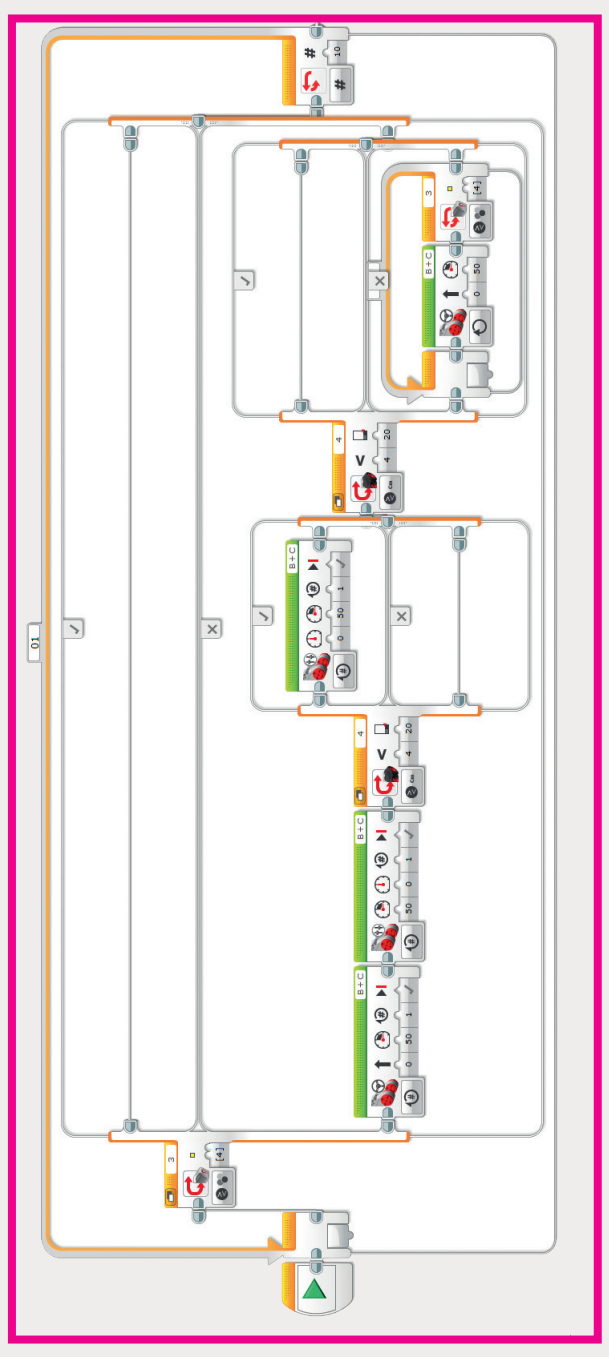

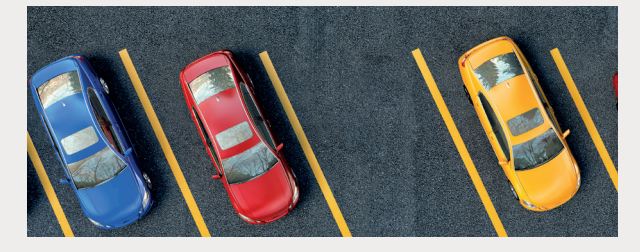

**تلميح:** الإجابة المقترحة لهذا التدريب ي المسـتند 2\_2\_7\_QA ف موجـودة � باسـم 5\_Exercise.

**2**

**المستوى**